# Confluence 페이지 링크,파일,메크로 자동완성

이 문서는 링크, 파일,메크로 및 멘션에 대한 자동 완성 가이드를 공유하기 위해 작성되었다.

- [링크에 자동 완성](#page-0-0)
- [이미지, 비디오, 오디오 파일 및 문서에 자동 완성](#page-0-1)
- [메크로에 자동 완성](#page-1-0) [자동 완성 취소](#page-1-1)
	- [자동 완성 비활성화](#page-1-2)

### <span id="page-0-0"></span>링크에 자동 완성

1.'['를 입력하거나 'Ctrl + Shift + K' 를 눌러 페이지에서 링크할 페이지 목록을 불러온다.

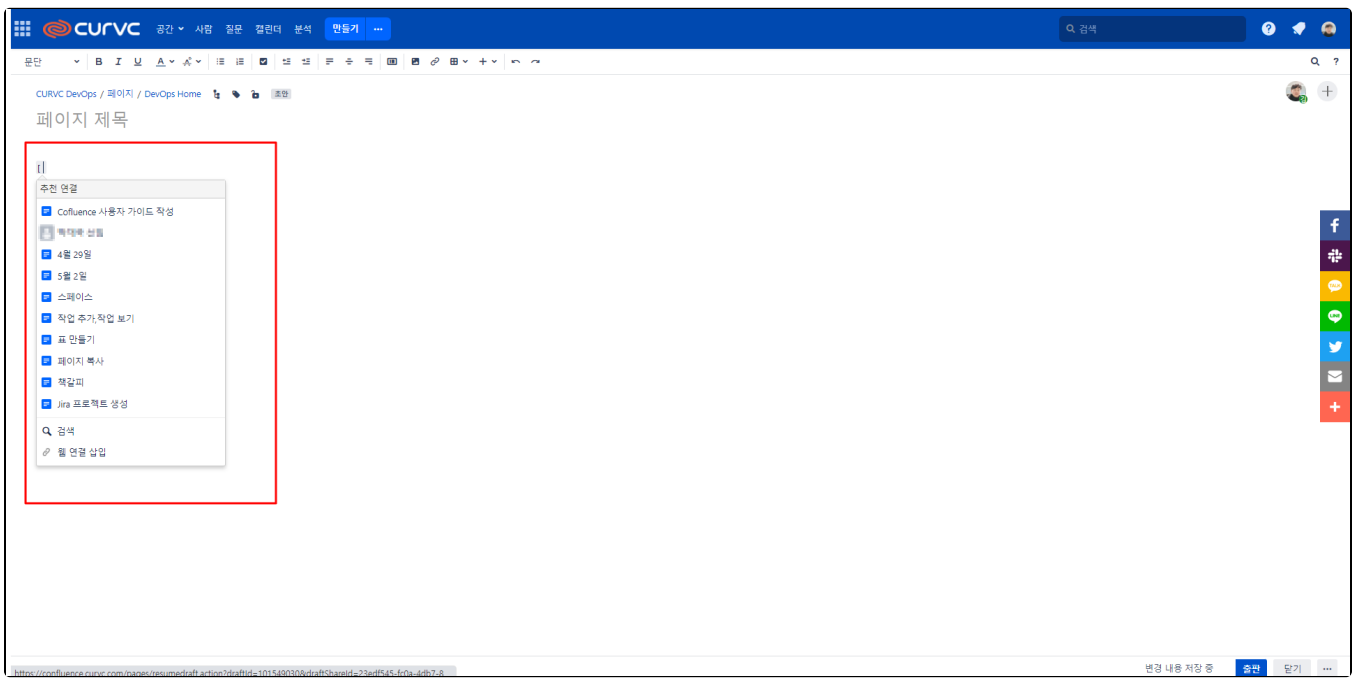

## <span id="page-0-1"></span>이미지, 비디오, 오디오 파일 및 문서에 자동 완성

1.'!'를 입력하거나 Ctrl(또는 Cmd)+Shift+M을 눌러 페이지에 표시할 제안된 이미지, 멀티미디어 파일 및 문서 목록을 불러온다.

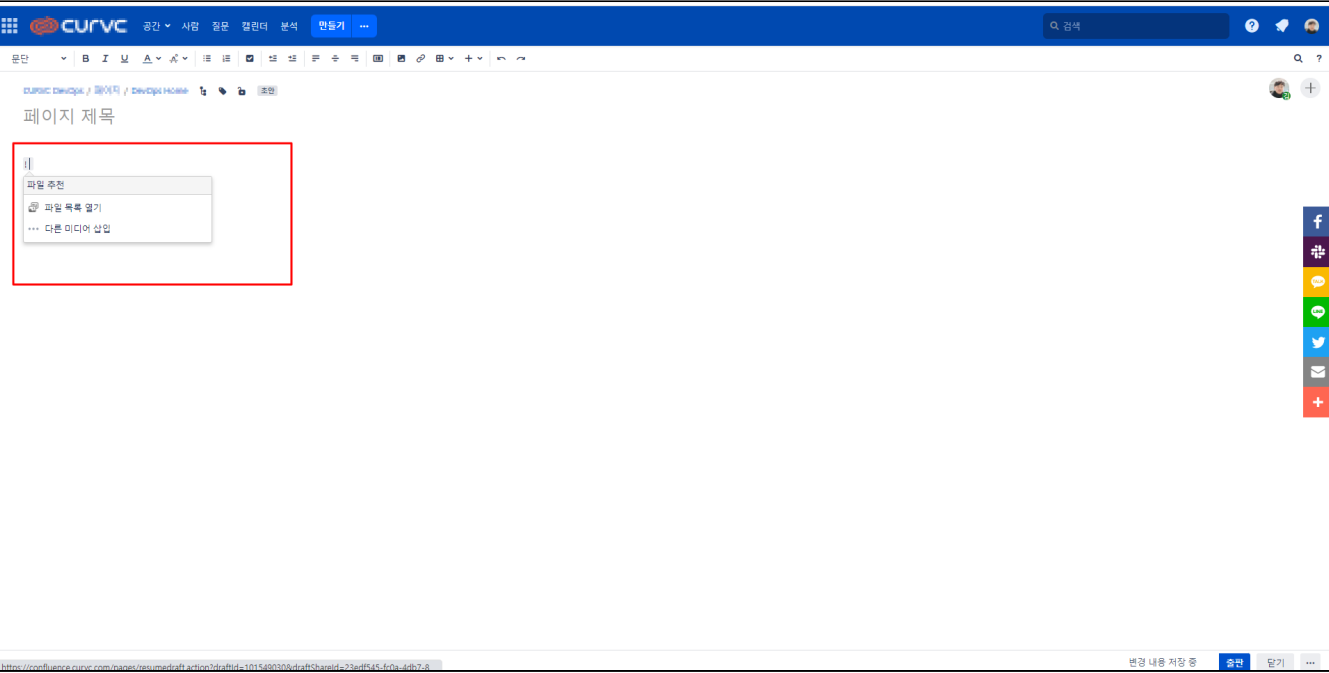

## <span id="page-1-0"></span>메크로에 자동 완성

1..페이지에 추가할 제안 매크로 목록을 보려면 '{'를 입력하여 메크로 목록을 불러온다.

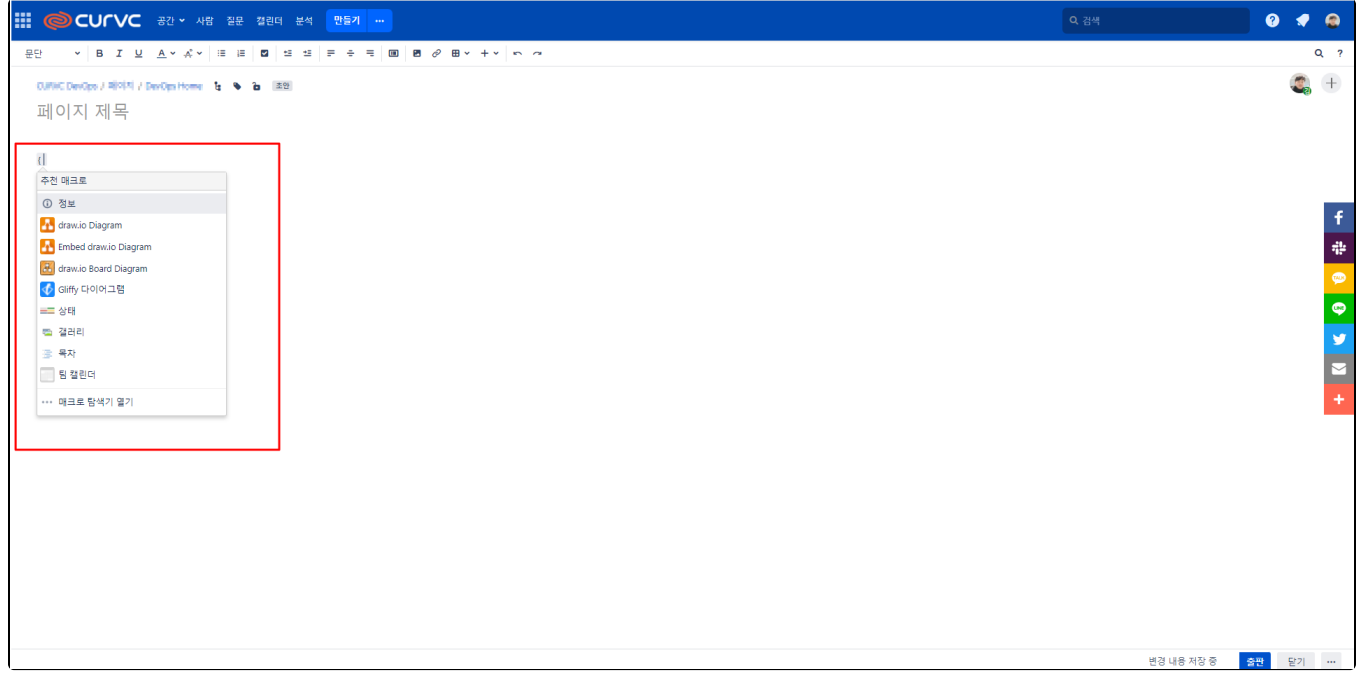

<span id="page-1-1"></span>자동 완성 취소

- 키보드에서 'ESC'를 누른다.
- 패널에서 다른 곳을 클릭한다.
- <span id="page-1-2"></span>화살표 키를 눌러 자동 완성 영역 밖으로 이동한다.

#### 자동 완성 비활성화

1.프로필 사진 하단에 '환경 설정'을 클릭한다.

2.좌측 메뉴에 '편집자' 클릭한다.

3.자동 완성 비활성 버튼을 선택한다.

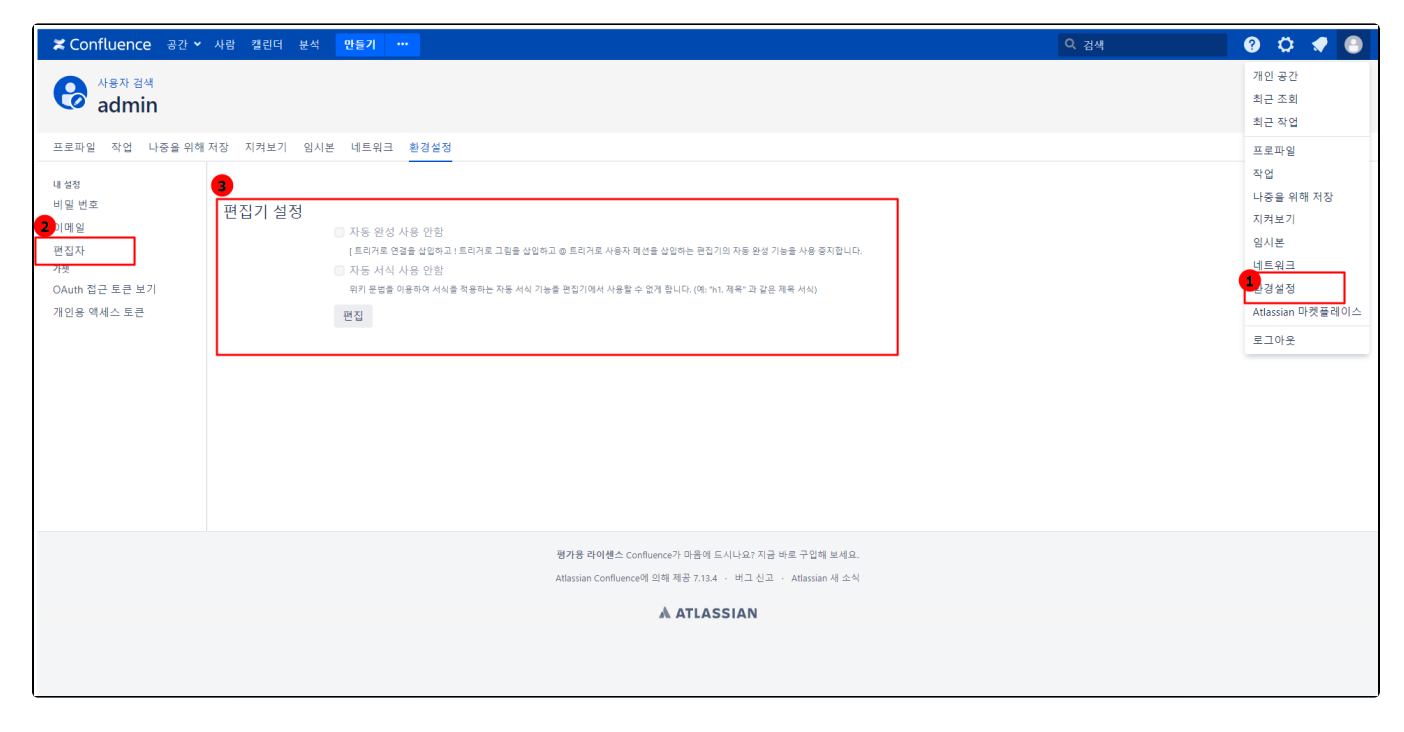